# Release Notes

# Prospect® Data Acquisition Tools 7.1

# Nortel CDMA RP16.4 DA Upgrade (7.1.16.4-TIV-PROSPECTDA-NORCDM-FP0000.tar)

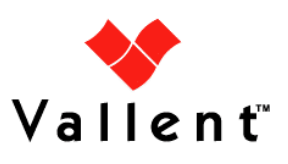

L

### DOCUMENT CONTROL

Issue Number: 02 Issue Date: 15 June 2009 Version: 7.1.16.4-TIV-PROSPECTDA-NORCDM-FP0000.tar Build: 02

Project Release Point: (7.1.16.4) DA7.1 Upgrade for Nortel CDMA RP16.4

### OWNERSHIP & CONFIDENTIALITY

No part of this document may be disclosed orally or in writing, including by reproduction, to any third party without the prior written consent of IBM Corp. This document, its associated appendices, and any attachments remain the property of IBM Corp. and shall be returned upon request.

# **Table of Contents**

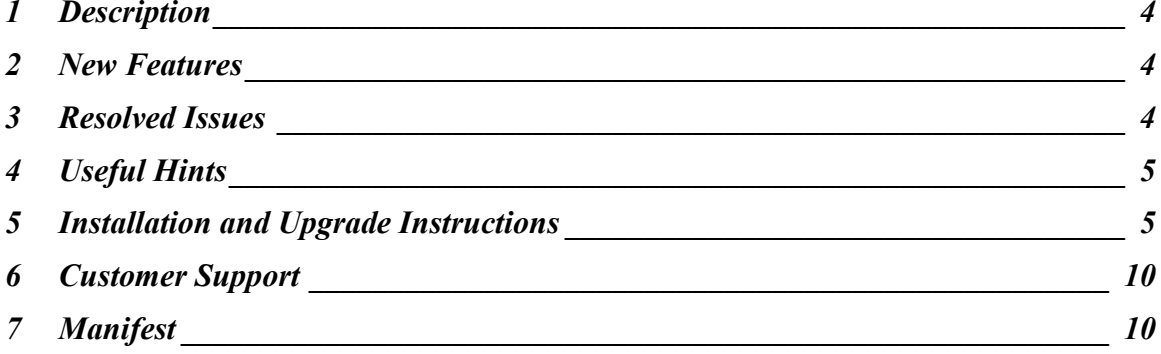

# <span id="page-3-0"></span>1 Description

This document provides information on the Prospect DA (Data Acquisition) upgrade for RP16.4. The released DA software is called 7.1.16.4-TIV-PROSPECTDA-NORCDM-FP0000.tar. This release should be applied on DA servers that connect to Prospect RP16.4 servers.

### 2 New Features

There are no new features inside this release. However this release fixes some APARs as detailed in the section below.

### 3 Resolved Issues

Following is a list of problems present in the previous release that have been resolved.

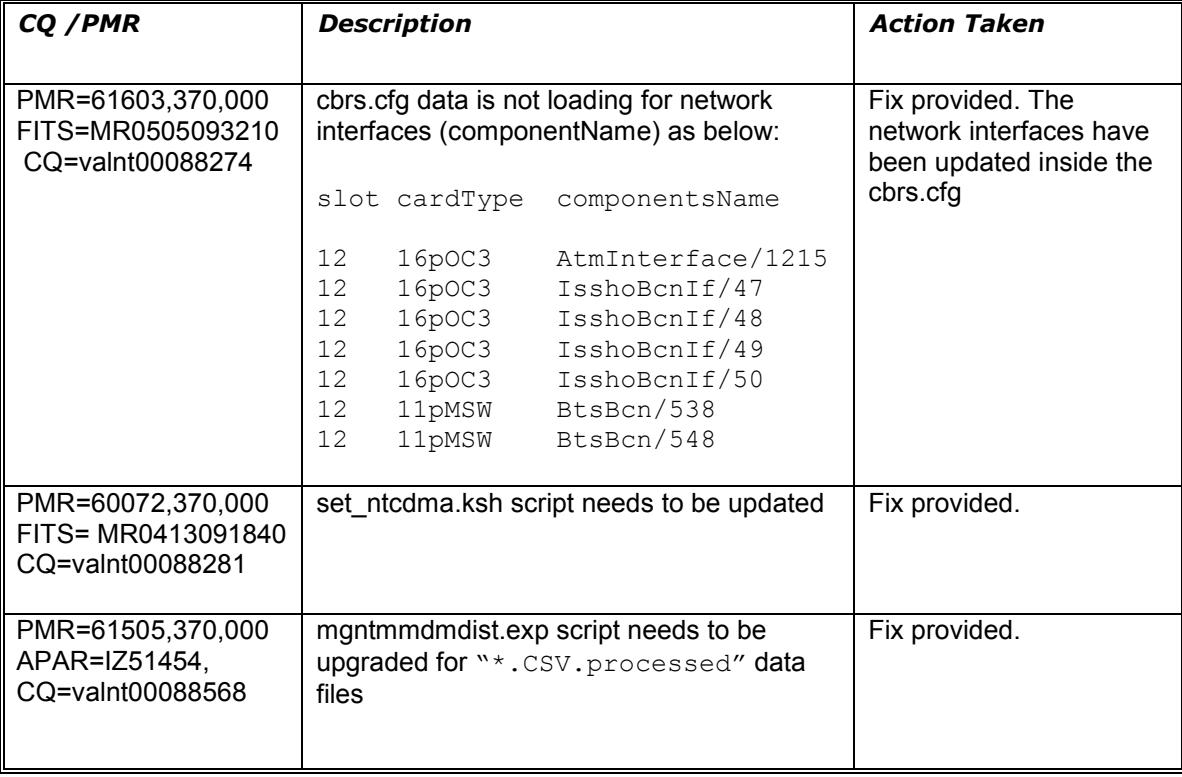

Copyright © International Business Machines Corporation 2009. All rights reserved.

# <span id="page-4-0"></span>4 Useful Hints

The CBRS datatype contains information of network interfaces and cards. The file extension for this datatype is .bdf. In this release there are some changes to the cbrs.cfg file that comes with the RP16.4 DAT software (Data Acquisition toolkit).

The DA config file cbrs.cfg has been changed to add the following interfaces below. The data in the cbrs files will be parsed by the DA scripts.

However in this release there are no changes to the CBRS Prospect loader for these new interfaces (such as AtmInterface , CpeBcnEp, Sctp, SctpEp, etc.) Below are the new interfaces added in the CBS.cfg file in DA software.

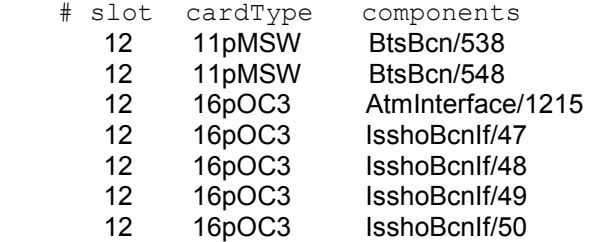

Note that the slot # could be different at customer sites due to varied network configurations.

If you have made changes to the default cbrs.cfg file please make a copy of it before installing the DA upgrade.

# 5 Installation and Upgrade Instructions

#### 5.1 Prerequisites

#### 5.1.1 Baseline Requirements

The base environment require for the deployment of this patch is:

- Prospect® Data Acquisition (DA) Toolkit 7.1 / Nortel CDMA RP15.3 Base, or
- Prospect® Data Acquisition (DA) Toolkit 7.1 / Nortel CDMA RP16.0 Base

This patch is a cumulative upgrade and can be applied against:

- Prospect® Data Acquisition (DA) Toolkit 7.1 / Nortel CDMA RP15.3 Patch01
- Prospect® Data Acquisition (DA) Toolkit 7.1 / Nortel CDMA RP15.3 Patch02
- Prospect® Data Acquisition (DA) Toolkit 7.1 / Nortel CDMA RP16.0 Patch03
- Prospect® Data Acquisition (DA) Toolkit 7.1 / Nortel CDMA RP16.1 Upgrade
- Prospect® Data Acquisition (DA) Toolkit 7.1 / Nortel CDMA RP16.2 Upgrade
- Prospect® Data Acquisition (DA) Toolkit 7.1 / Nortel CDMA RP16.3 Patch01

Copyright © International Business Machines Corporation 2009. All rights reserved.

Important! It is critical that you apply this patch to an environment at the correct patch level. Please verify the environment carefully. For more information, please contact IBM customer support.

#### 5.2 Pre-Installation Instructions

The following instructions must be executed on the Prospect DA server.

- 1. Log in as user flexda.
- 2. Go to the \$FLEXDAHOME directory:

\$ cd \$FLEXDAHOME

- 3. Copy the file 7.1.16.4-TIV-PROSPECTDA-NORCDM-FP0000.tar to this directory.
- 4. Make a copy of the cbrs.cfg and templateFile file as they will be overwritten by the new DA software. (Users may want to revert back to old copies after upgrade if needed)

\$ cp /u01/apps/WatchMark/FlexDA/cfg/cbrs.cfg /u01/apps/WatchMark/FlexDA/cfg/cbrs.current

\$ cp /u01/apps/WatchMark/FlexDA/cfg/templateFile /u01/apps/WatchMark/FlexDA/cfg/templateFile.current

5. Extract the package using the following command. This will create a subdirectory (patches/ 7.1.16.4-TIV-PROSPECTDA-NORCDM-FP0000/) in \$FLEXDAHOME and will extract files into this directory:

\$ tar -xvf 7.1.16.4-TIV-PROSPECTDA-NORCDM-FP0000.tar

#### 5.3 Installation Instructions

- 1. Log in as user flexda.
- 2. Stop the cron job
- 3. Go to the directory \$FLEXDAHOME/patches/7.1.16.4-TIV-PROSPECTDA-NORCDM-FP0000

```
$ cd \setminus$FLEXDAHOME/patches/7.1.16.4-TIV-PROSPECTDA-NORCDM-FP0000
```
4. Install the patch.

\$ ./patch.sh -install 2>&1 | tee install.log.\$\$

5. Review the install log file. If there are any concerns or issues, please contact IBM support team for help.

Copyright © International Business Machines Corporation 2009. All rights reserved.

#### 5.4 Post-Installation Instructions

- 1. Log in as flexda user.
- 2. Make a backup copy of the

\$FLEXDAHOME/INSTALL/localhost/cfg/<hostname>.ntcdma.cfg file

3. Update the required following information for the MTX, RNC and SDM configuration in \$FLEXDAHOME/INSTALL/localhost/cfg/<hostname>.ntcdma.cfg.

For more information, refer to following

\$FLEXDAHOME/INSTALL/ALL/doc/host.ntcdma.cfg.sample and refer to section Field Description in Data Acquisition Tools 7.1 for Nortel AMPS/TDMA/CDMA MTX16 for further information on how to configure the new parameters.

Update this section to retrieve data from MTX. New parameters were added to support MTX connection through CBM. The new or updated data highlighted in blue color.

```
# 
# MTX 
# Prospect Loader target directory 
tdir=/u01/apps/WatchMark/FlexPM/Nortel/x/vendor/Nortel/MSC/ftpIN/MTX12/in 
# MARKET TGTDIR SRCIP SRCID SRCUSER SRCPSWD 
NOOFOMGRPS 
# ------ ------ ----- ----- ------- ------- ---------
- 
# AFTPORT CHGPSWD DATATYPES 
# ------- ------- --------- 
 OMGRPSCFG TMADJ
# --------- --------- 
# CBMPASSTHROUGH CBMIP CBMSRCUSER CBMSRCPSWD 
# ----------- ----- ---------- ---------- 
# SECURERETRIEVE SECUREDELIVER PSWD_AUTH 
# -------------- ------------- --------- 
set -A ntcdma_mtx \ 
 SD $tdir ??.??.??.?? MTX48 mtxuser mtxpass 337 \ 
30001 Y mtxom,trkmem,tables,omshow,actlog \
 cfg/omgroups.cdma 60 \ 
 N 2?.??.??.?? cbmuser cbmpass 1 1 1 N
1 \qquad \qquad 1 \qquad \qquad N \qquad \qquad \backslash SD $tdir ??.??.??.?? MTX49 mtxuser mtxpass 337 \ 
30001 Y mtxom,trkmem,tables,omshow,actlog \
 cfg/omgroups.cdma 60 \ 
 N ??.??.??.?? cbmuser cbmpass \frac{1}{2}1 \qquad \qquad 1 \qquad \qquad N \qquad \qquad \backslash SD $tdir ??.??.??.?? MTX50 mtxuser mtxpass 337 \ 
 30001 Y mtxom,trkmem,tables,omshow,actlog \ 
 cfg/omgroups.cdma 60 \ 
N 2?.??.??.?? cbmuser cbmpass \
1 N
```
Copyright © International Business Machines Corporation 2009. All rights reserved.

Update this section to retrieve data from RNC. New parameters were added and scratcharea was removed to support new RNC OM collection method. The new or updated data highlighted in blue color. Removed section highlighted in red color. SCRATCHAREA is not common among RNCs anymore. It can be reside in RNC when REMOTE COMPRESSION is set to Y which can vary among the RNCs. So the REMOTE\_COMPRESSION parameter was moved to bottom and need to be filled with absolute path. Please make sure the path set in **SCRATCHAREA** is a valid path. DOM\_BATCH\_SIZE only use when the REMOTE\_COMPRESSION is set to Y. If REMOTE COMPRESSION is set to N, DOM\_BATCH\_SIZE can have any value. Suggested value is 'none'. To disable the batching mechanism, set  $DOM$  BATCH  $SIZE$  to number bigger than number of DOMs set in candidaterncQuery<date>.txt file. The DOM COLLECTION is to enable or disable the DOM file collection. Setting DOM COLLECTION to 'Y' will instruct DA to collect the DOM files configured in candidaterncQuery<date>.txt file. Setting DOM\_COLLECTION to 'N' will stop DA from collecting DOM files even the DOM was configured in candidaterncQuery<date>.txt file.

```
# 
# RNC 
# 
# RNC OM Source Base Directory 
rncomsdir=/webNMS/dcFiles 
rnccfgsdir=/webNMS/dcFiles 
# Local scratch area for RNC OM file processing 
# If none is used, do not change this configuration below
# (defaulted to $LOCALDIR/tmp) 
scratcharea='$LOCALDIR/tmp'
# Prospect Loader target directory 
tdir=/u01/apps/WatchMark/FlexPM/Nortel/x/vendor/Nortel/MSC/ftpIN/MTX12/in 
# * SCRATCHAREA option is only applicable to rncom datatypes. 
# For rnccfg datatypes, just set SCRATCHAREA to 'none' 
# 
# MARKET TGTDIR SRCIP SRCID RNCID SRCUSER SRCPSWD 
# ------ ------ ----- ----- ----- ------- ------- 
# SRCDIR DATATYPES TMADJ DOM_BATCH_SIZE DOM_COLLECTION
# ------ --------- ----- -------------- --------------
 SECURERETRIEVE SECUREDELIVER PSWD AUTH REMOTE COMPRESSION
# -------------- ------------- --------- ------------------
  SCRATCHAREA
# -----------
set -A ntcdma_rnc \ 
 SD $tdir ???.???.???.??? ems01 ems01 emsuser emspass \ 
$rnccfgsdir rnccfg 0 none N \
1 N N \setminusnone \setminusSD $tdir ???.???.???.??? ems01 rnc01 emsuser emspass \
$rncomsdir rncom 0 50 N \
1 N Y \qquad \qquad \
\texttt{Scratcharea}\geqslant SD $tdir ???.???.???.??? ems01 rnc02 emsuser emspass \ 
$rncomsdir rncom 0 50 N \
1 1 N Y Y
   <scratcharea>
```
Update this section to retrieve data from SDM. The new or updated data highlighted in

Copyright © International Business Machines Corporation 2009. All rights reserved.

blue color. The MTXNAME parameter was added to support data file naming for customer who converting from AFT to SDM/CBM. For other customer, the MTXNAME need to be set with same value as MSCNAME. The MTXNAME value need to be same as value set in msc\_list.

```
# 
# SDM 
# 
sdmsdir=/omdata/closedNotSent 
cbmsdir=/cbmdata/00/billing/ama/closedNotSent 
sdmddir=/omdata/closedSent 
cbmddir=/cbmdata/00/billing/ama/closedSent 
# Prospect Loader target directory 
tdir=/u01/apps/WatchMark/FlexPM/Nortel/x/vendor/Nortel/MSC/ftpIN/MTX12/in 
# MARKET TGTDIR SRCIP SRCID MSCNAME SRCUSER SRCPSWD 
# ------ ------ ----- ----- ------- ------- ------- 
# SRCDIR CBMSRCDIR SRCOPT DATATYPES TMADJ COLMULT 
# ------ --------- ------ --------- ----- ------- 
# MVSRC SDMDDIR CBMDDIR 
# ------ ------- ------- 
# SECURERETRIEVE SECUREDELIVER PSWD_AUTH MTXNAME 
      # -------------- ------------- --------- -------
set -A ntcdma_sdm \<br>SD $tdir ??.???.?.??? sdm01 msc01
 SD $tdir ??.???.?.??? sdm01 msc01 sdmuser01 sdmpass01 \ 
 $sdmsdir $cbmsdir both sdmom 0 yes \ 
yes $sdmddir $cbmddir $chung $communications of the set of the set of the set of the set of the set of the set
1 1 N mtxname
```
4. Run setconfig.ksh script

```
$cd $FLEXDAHOME 
 $FLEXDAHOME/INSTALL/ALL/scripts/setconfig.ksh \ 
 $FLEXDAHOME/INSTALL/localhost/cfg/<hostname>.ntcdma.cfg
```
5. Start the cron job

#### 5.5 Uninstallation Procedure

Copyright © International Business Machines Corporation 2009. All rights reserved. 1. Log in as user flexda.

- <span id="page-9-0"></span>2. Stop the cron job
- 3. Go to the directory \$FLEXDAHOME/patches/7.1.16.4-TIV-PROSPECTDA-NORCDM-FP0000

```
$ cd \setminus
```
- \$FLEXDAHOME/patches/7.1.16.4-TIV-PROSPECTDA-NORCDM-FP0000
- 4. Uninstall the patch.

\$ ./patch.sh -uninstall

- 5. Restore the \$FLEXDAHOME/INSTALL/localhost/cfg/<hostname>.ntcdma.cfg file from backup.
- 6. Run setconfig.ksh script. \$ cd \$FLEXDAHOME \$FLEXDAHOME/INSTALL/ALL/scripts/setconfig.ksh \ \$FLEXDAHOME/INSTALL/localhost/cfg/<hostname>.ntcdma.cfg
- 7. Start the cron job

### 6 Customer Support

Contact IBM customer support if a problem is encountered during the installation of this release.

### 7 Manifest

patches/

patches/7.1.16.4-TIV-PROSPECTDA-NORCDM-FP0000/ patches/7.1.16.4-TIV-PROSPECTDA-NORCDM-FP0000/package.info patches/7.1.16.4-TIV-PROSPECTDA-NORCDM-FP0000/set\_ntcdma.ksh patches/7.1.16.4-TIV-PROSPECTDA-NORCDM-FP0000/cbrs.cfg patches/7.1.16.4-TIV-PROSPECTDA-NORCDM-FP0000/batchscp.exp patches/7.1.16.4-TIV-PROSPECTDA-NORCDM-FP0000/bsmomdist.exp patches/7.1.16.4-TIV-PROSPECTDA-NORCDM-FP0000/chgpswd.exp patches/7.1.16.4-TIV-PROSPECTDA-NORCDM-FP0000/extract.pl patches/7.1.16.4-TIV-PROSPECTDA-NORCDM-FP0000/extract\_rmt.pl patches/7.1.16.4-TIV-PROSPECTDA-NORCDM-FP0000/host.ntcdma.cfg.sample

Copyright © International Business Machines Corporation 2009. All rights reserved.

patches/7.1.16.4-TIV-PROSPECTDA-NORCDM-FP0000/icf\_chat.exp patches/7.1.16.4-TIV-PROSPECTDA-NORCDM-FP0000/mtxtablesdist.exp patches/7.1.16.4-TIV-PROSPECTDA-NORCDM-FP0000/ntcdma\_cfg.txt patches/7.1.16.4-TIV-PROSPECTDA-NORCDM-FP0000/ntcdma\_errormsg.txt patches/7.1.16.4-TIV-PROSPECTDA-NORCDM-FP0000/patch.sh patches/7.1.16.4-TIV-PROSPECTDA-NORCDM-FP0000/pgmscsdmomdist.exp patches/7.1.16.4-TIV-PROSPECTDA-NORCDM-FP0000/ppcstaget.exp patches/7.1.16.4-TIV-PROSPECTDA-NORCDM-FP0000/rncom-spacecalc patches/7.1.16.4-TIV-PROSPECTDA-NORCDM-FP0000/rncomdist.exp patches/7.1.16.4-TIV-PROSPECTDA-NORCDM-FP0000/rncomdist\_rmt.exp patches/7.1.16.4-TIV-PROSPECTDA-NORCDM-FP0000/templateFile patches/7.1.16.4-TIV-PROSPECTDA-NORCDM-FP0000/mgntmmdmdist.exp

IBM Corporation 2Z4A/101 11400 Burnet Road Austin, TX 78758 U.S.A.

Vallent, Metrica, Prospect and ServiceAssure are registered trademarks or trademarks of International Business Machines Corporation in the United States and/or other countries. All other trademarks, trade names, company names, or products mentioned herein are the property of their respective owners. Copyright © 2009 International Business Machines Corporation. All rights reserved.

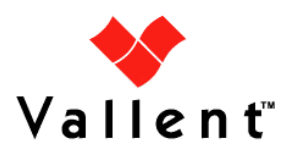

Service Management

Professional Service Performance Management